# **LM** Gateway

# IoTlite Gateway (LM Gateway101-IoTlite) Technical data sheetsV2.3

# **PRODUCT INTRODUCTION**

LM Gateway101-IoT, the data acquisition gateway, provides 1 RS-485 serial port and 1 10/100 Mbps Ethernet port. It provides complete industrial protocols support including Modbus, BACnet, OPCUA, DLT645, Siemens PLC, etc, provides external data as Modbus RTU, Modbus TCP server. The gateway and cloud platform use the instant messaging protocol MQTT to transmit data.The gateway can be used as an MQTT client to connect to Alibaba Cloud, Amazon Cloud,etc. The data points of the gateway are pushed to the cloud through the mechanism of subscription and published, and the cloud can read and write to the collected device through the gateway, which supports disconnected storage.

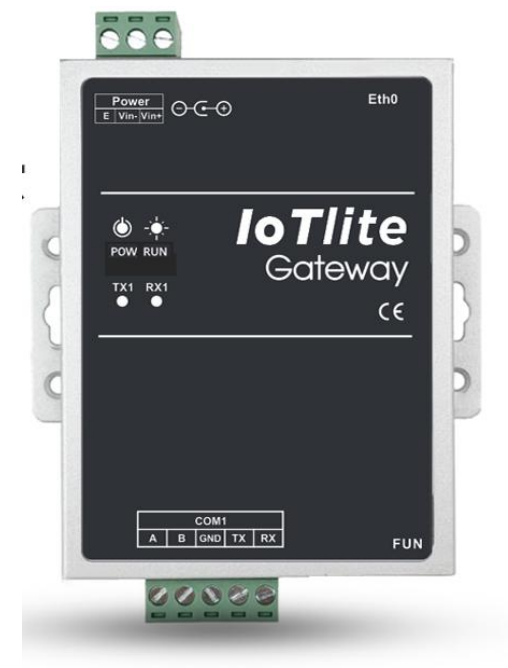

# **HARDWARE SPECIFICATION**

- In the environment of poor power quality, it is recommended to use a switching power supply which can effectively improve the anti-interference ability of the gateway.
- 3. Network port
- $\ddot{+}$  10/100M high speed adaptive network card;
- It adopts dual-level lightning protection and anti-static protection to resist 2KV lightning strikes;
- Unique MAC address.

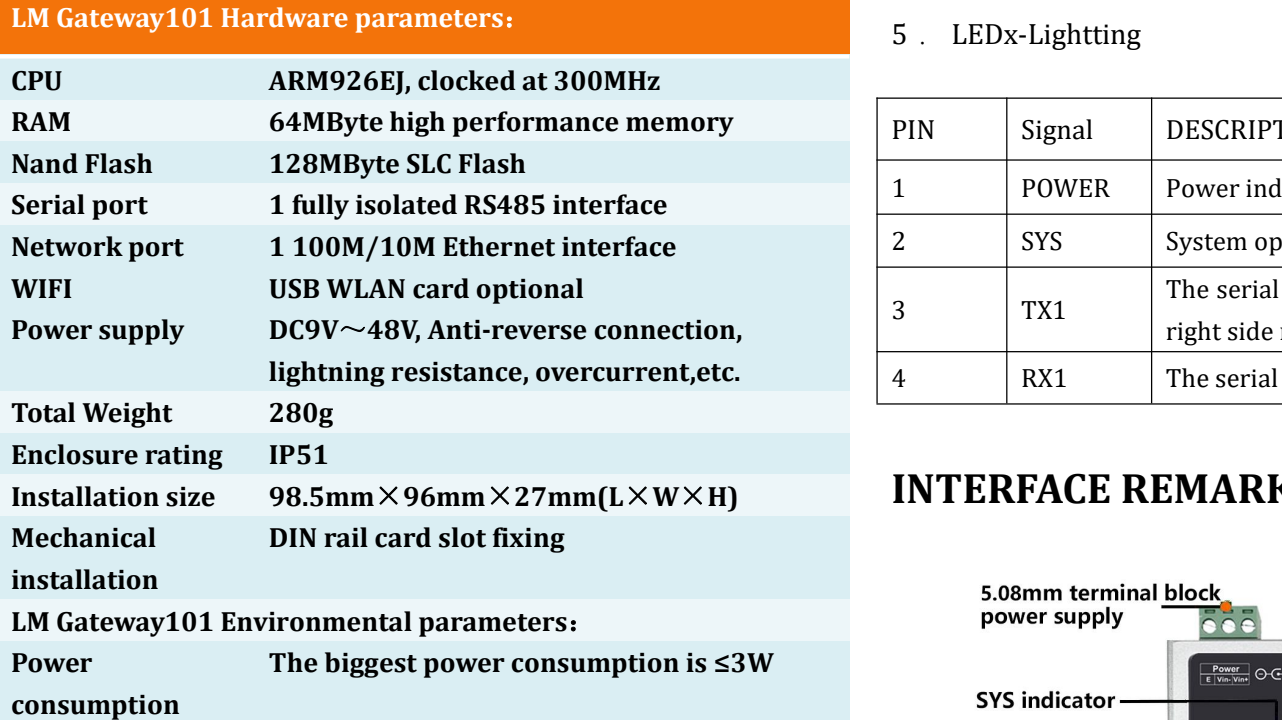

#### 2. DC, 5.5\*2.1mm

- Fully isolated RS485 interface with three levels of protection ;
- 曅 Supports the highest level of 4KV protection for the 10/700uS test in the GB/T 17626.5-2008 standard;
- ±15kV human body discharge mode;
- 4 ±15kV IEC1000-4-2 air gap discharge;
- Communication parameters can be configured, default communication parameters: 9600, 8-1-N.

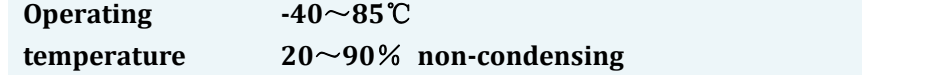

### **INTERFACE DEFINITION**

1. POWER

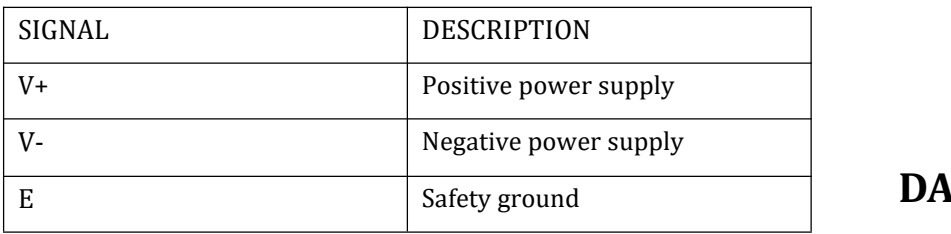

#### 4. CON

#### 5. LEDx-Lightting

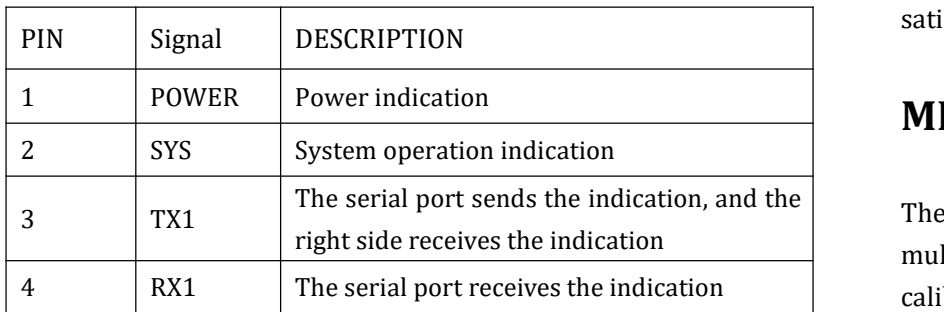

## **INTERFACE REMARKS**

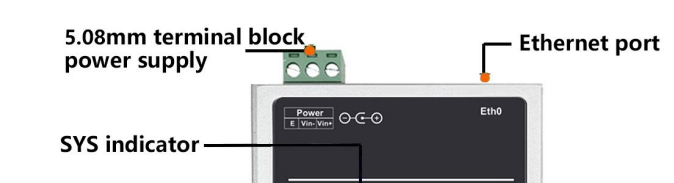

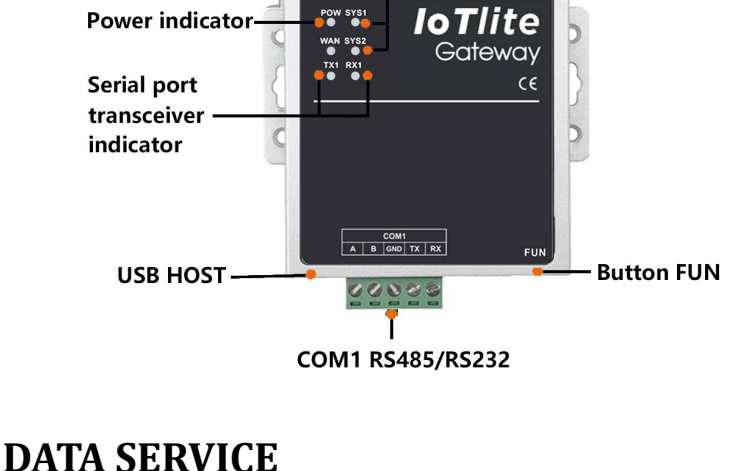

TCP server. It supports 4 functional areas(0x, 1x, 3x, 4x) & various types of data(int16, int32, float32,etc.)

- $\frac{1}{\sqrt{1-\frac{1}{\sqrt{1-\frac{1$ an MQTT client. The data points of the gateway are pushed to the cloud through the mechanism of subscription and published, we can read and write to the collected device in the cloud through the gateway.
- 半 The gateway provides an http server, which supports two common methods(GET and POST). Users can retrieve real-time data and stored historical data of the gateway through the http server interface.
- $\leftarrow$  Support data points up to 1000.

## **DATA OPERATION**

The serial port sends the indication, and the The user establishes a mission plan that specifies the values for 4 RX1 The serial port receives the indication calibrate the gateway time before using the mission planning multiple points for the day of the week and time period. Please function.

Support arithmetic and function operations, logical judgments, Boolean operations.

### **IoT**

With the MQTT protocol, the gateway can communicate with the cloud server. Support Alibaba Cloud, Amazon Cloud and other private cloud servers. We launch LM Cloud, which can facilitate users to verify data on the cloud, WeChat public accounts and other IoT applications.

### **ALARMS AND EVENTS**

The Alarms and Events page allows the user to set the trigger condition for the event, trigger the event when the condition is met, and perform the event release when the state transitions from the satisfied condition to the unsatisfied condition.

## **MISSION PLAN**

## **JavaScript EDITING**

JavaScript script editor built-in function, user can customize logic control by editing script language.

#### **CONFIGURING THE GATEWAY**

#### **LAN operation steps:**

#### 1. Power the gateway;

2. Connect the LM Gateway101 data collection gateway to the computer or switch using a crossover cable; (PS. the gateway and the computer are in the same network segment);

3. Use the tool software to configure the data acquisition gateway. For the operation, see the configuration manual of the configuration

tool.

 $\frac{1}{2}$  The gateway provide external data as a Modbus RTU and Modbus

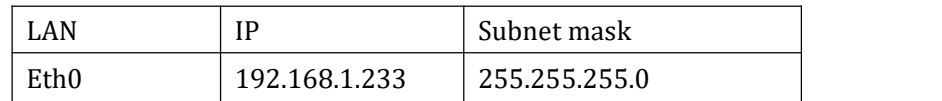

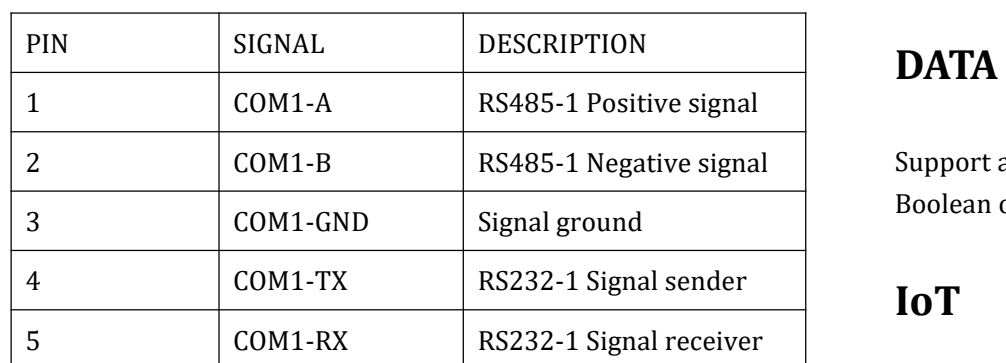

#### RS485:

# **LM** Gateway

# IoTlite Gateway (LM Gateway101-IoTlite) Technical data sheetsV2.3

### **Remote operation steps**

1. Open the browser and enter the URL <http://hub.iotddc.com>

2. Generate the gwID and write it to the gateway through the configuration tool

3. After the gateway is restarted, the gateway can be operated remotely.

#### More specific operation, click here:

<http://www.lmgateway.com/images/2.3config.mp4>

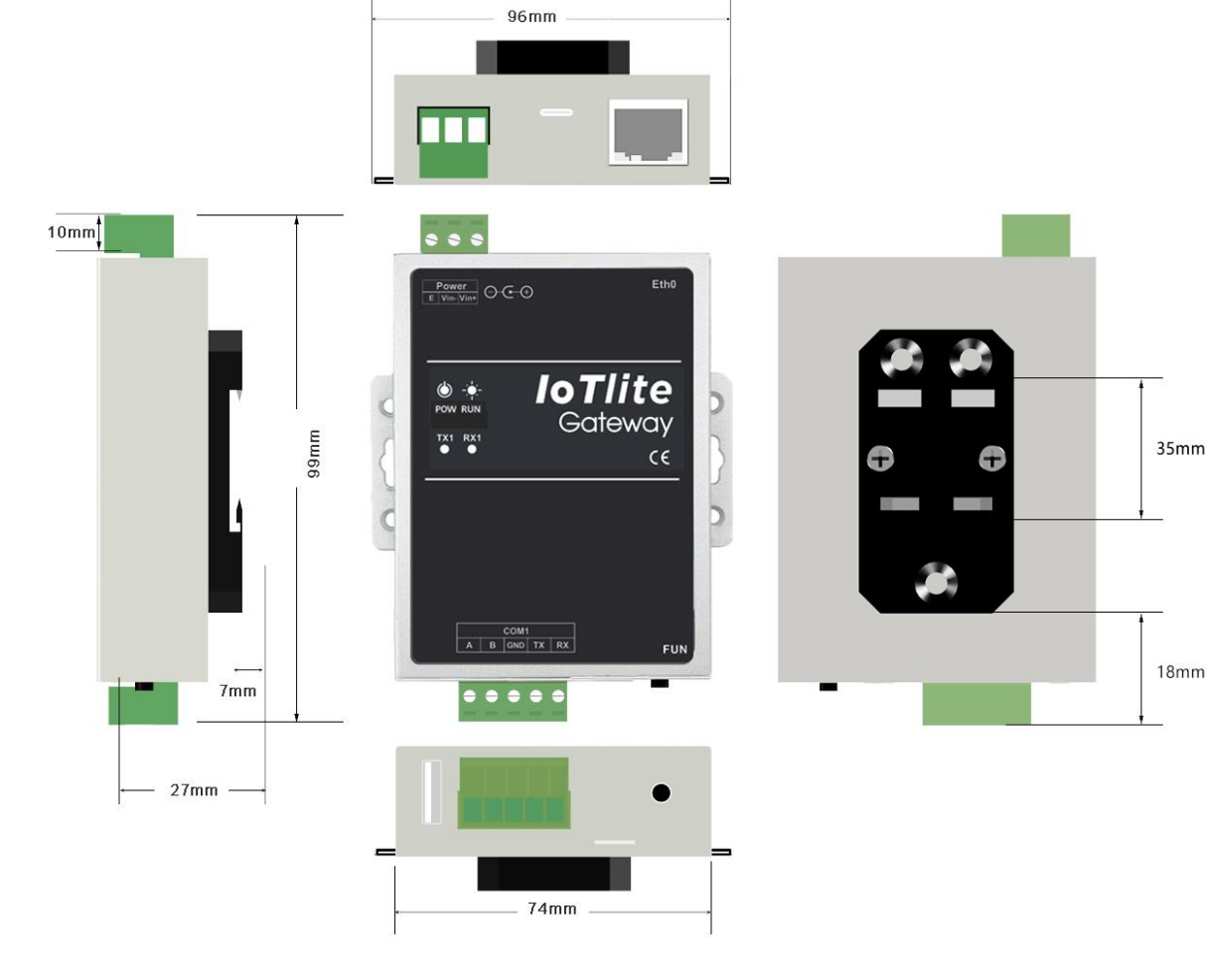

### **CONTACT US**

Huangshan Luomi Measurement and Control Technology Co., Ltd. Sun Chen 18049040679

1926608609@qq.com

### [www.lmgateway.com](http://www.lmgateway.com)

![](_page_1_Picture_511.jpeg)